## **DM-3200 DAW Control**

# **Mackie Control emulation for Digital Performer 4.x**

Version 1.10

| 1. | Summary           |                                  |   |  |  |  |
|----|-------------------|----------------------------------|---|--|--|--|
| 2. | Setting           | up the DM-3200                   | 3 |  |  |  |
|    |                   | etting up the Mac                |   |  |  |  |
|    | 2.1.1             | Audio MIDI settings              | 3 |  |  |  |
|    | 2.1.2             | Control Surface Setup            | 4 |  |  |  |
| 3. | LCD se            | creen                            | 4 |  |  |  |
| 4. | Channel Strip5    |                                  |   |  |  |  |
| 5. | Top panel buttons |                                  |   |  |  |  |
| 4  | 5.1 Se            | election of Send 1-4             | 5 |  |  |  |
| 6. | Transp            | ort                              | 6 |  |  |  |
| 6  | 5.1 SI            | low Mode for Rewind/Fast Forward | 6 |  |  |  |

#### 1. Summary

This manual describes using the DM-3200's control surface features with Digital Performer 4.x.

#### 2. Setting up the DM-3200

At the DM-3200's REMOTE > EXT.CTRL screen, add two "MC for DP" devices.

Similarly, add one "MC for DP" device in the REMOTE > MACHINE. CTRL screen. It is necessary to check the TRA radio button here in order to control DP's transport functions.

#### 2.1 Setting up the Mac

## 2.1.1 Audio MIDI settings

Open the Audio MIDI Setup window from within DP or from the Mac Finder.

Click Add Device to add a new external device.

Open Properties for the new external device and select the following:

Mackie for Manufacturer

Mackie Control for Product Name

...click Apply.

In a similar way, add and set up a Mackie Control Exp device.

Establish a connection between the DM-3200's Port 5 Input/Output and the Mackie Control's Input/Output.

Similarly, establish a connection between the DM-3200's Port 6 and the Mackie Control's Input/Output.

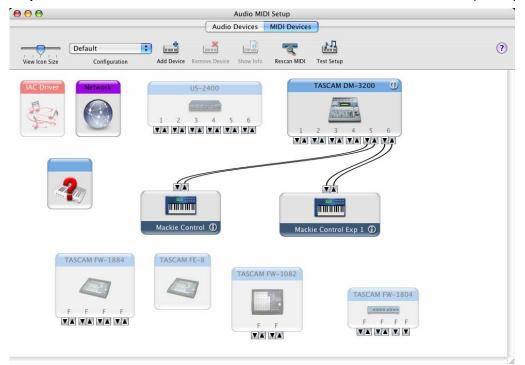

#### 2.1.2 Control Surface Setup

Select DP Setup > Control Surface Setup to open the Control Surface window and make the settings as shown.:

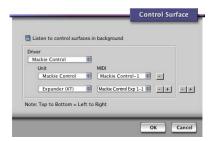

The setup is now completed.

#### 3. LCD screen

The DP 4.x-ready Mackie Control screen looks like this:

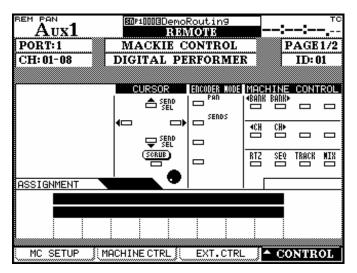

## 4. Channel Strip

The table below provides an overview of the channel strip-related DP-ready functions.

| DM-3200            | Modifier | DP function        | Note                                                                                      |
|--------------------|----------|--------------------|-------------------------------------------------------------------------------------------|
| Ring encoder       |          | Encoder            | Controls operations such as Pan and Aux Send.                                             |
| Ring LED           |          | Ring LED           | Turns on the LED according to data sent by DP in response to Ring encoder operation.      |
| Select             |          | Select             | Selects tracks. The SELECT LED turns on for the selected tracks.                          |
| Select             | Rec      | Rec ready          | Arms tracks (making them ready for recording). The REC LED turns on for the armed tracks. |
| Solo               |          | Solo               | Switches the track solo on and off. The SOLO LED turns on when a track is soloed.         |
| Mute               |          | Mute               | Switches the track mute on and off. The MUTE LED turns on when a track is muted.          |
| Track fader touch  |          | Track fader touch  | Sends out a touch-sense Track fader message.                                              |
| Track fader        |          | Track fader        | Controls the Track fader.                                                                 |
| Master fader touch |          | Master fader touch | Sends out a touch-sense Master track message.                                             |
| Master fader       |          | Master fader       | Controls the Master fader.                                                                |

## 5. Top panel buttons

The table below provides an overview of the top panel button-related DP- ready functions.

| DM-3200     | Modifier | DP function | Note                                                                                  |
|-------------|----------|-------------|---------------------------------------------------------------------------------------|
| Pan         |          | Pan         | Sets parameter to be controlled by the Ring encoder to Pan.                           |
| Sends       |          | Sends       | Sets parameter to be controlled by the Ring encoder to Send.                          |
| Flip        |          | Flip        | Flips between a parameter value assigned to a track's Ring encoder and a fader level. |
| Arrow up    |          | Arrow up    |                                                                                       |
| Arrow down  |          | Arrow down  |                                                                                       |
| Arrow left  |          | Arrow left  |                                                                                       |
| Arrow right |          | Arrow right |                                                                                       |
| Data wheel  |          |             |                                                                                       |
| _           | Scrub    | Scrub       | Shifts the data wheel to the Scrub mode.                                              |

#### 5.1 Selection of Send 1-4

Pressing the Encoder mode Sends key makes the Send 1-4 feature available for use. Sends 1-4 are selected with the arrow up/down key.

## 6. Transport

The table below provides an overview of the transport-related DP-ready functions.

| DM-3200                                                                                                    | Modifier | DP function                                                                             | Note                                                           |
|----------------------------------------------------------------------------------------------------|----------|-----------------------------------------------------------------------------------------|----------------------------------------------------------------|
| Rewind                                                                                                    |          | Rewind                                                                                  | Activates the Rewind and Slow rewind functions.                |
| Fast forward                                                                                                    |          | Fast forward                                                                            | Activates the Fast Forward and Slow fast forward functions.    |
| Stop                                                                                                    |          | Stop                                                                                    | Activates the Stop function.                                   |
| Play                                                                                                    |          | Play                                                                                    | Activates the Play function.                                   |
| Record                                                                                                    |          | Record                                                                                  | Activates the Record function.                                 |
| <bank< td=""><td></td><td>&lt; BANK</td><td>Moves control target tracks leftwards in groups of 16 tracks.</td></bank<>             |          | < BANK                                                                                  | Moves control target tracks leftwards in groups of 16 tracks.  |
| BANK>                                                                                                    |          | BANK>                                                                                   | Moves control target tracks rightwards in groups of 16 tracks. |
| <locate< td=""><td></td><td><channel< td=""><td>Moves control target tracks leftwards by one track.</td></channel<></td></locate<> |          | <channel< td=""><td>Moves control target tracks leftwards by one track.</td></channel<> | Moves control target tracks leftwards by one track.            |
| LOCATE>                                                                                                    |          | CHANNEL>                                                                                | Moves control target tracks rightwards by one track.           |
| RHSL                                                                                                    |          | RTZ                                                                                     | Jumps to the beginning of a song.                              |
| SEQ                                                                                                    |          |                                                                                         | Opens the Sequencer editor window.                             |
| TRACK                                                                                                    |          |                                                                                         | Opens the Tracks overview window.                              |
| MIX                                                                                                    |          |                                                                                         | Opens the Mixing board window.                                 |

## 6.1 Slow Mode for Rewind/Fast Forward

Two types of Rewind/Fast Forward are available:

| Type              | Note.                                                                                                    |
|-------------------|----------------------------------------------------------------------------------------------------|
| Slow Rewind       | Pressing the REW key while in Stop or Rewind shifts the transport to the Slow rewind mode.               |
| Rewind            | Pressing the REW key while in Slow Rewind shifts the transport back to the Rewind mode.                  |
| Slow fast forward | Pressing the F FWD key while in Stop or Fast Forward shifts the transport to the Slow fast forward mode. |
| Fast forward      | Pressing the F FWD key while in Slow Fast Forward shifts the transport back to the Fast Forward mode.    |